# **PowerAssistant**

## **Uživatelská příručka**

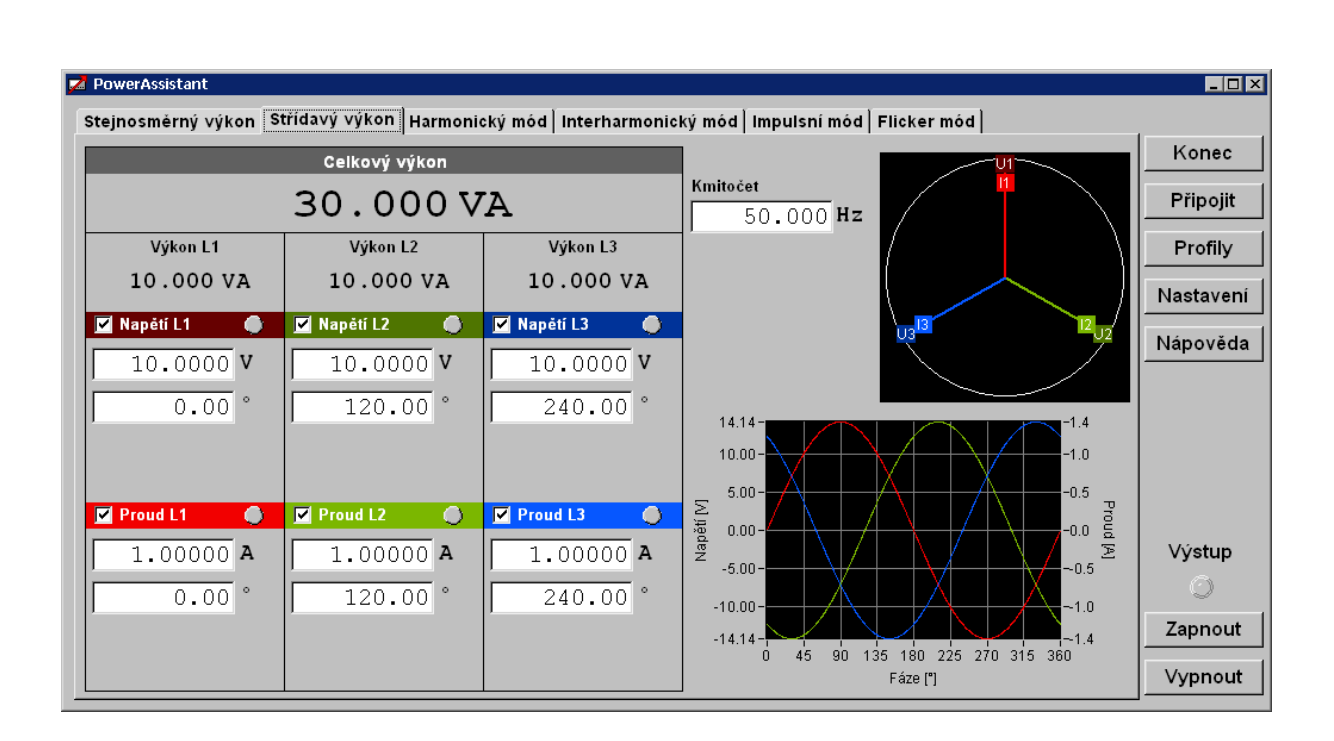

## **OBSAH**

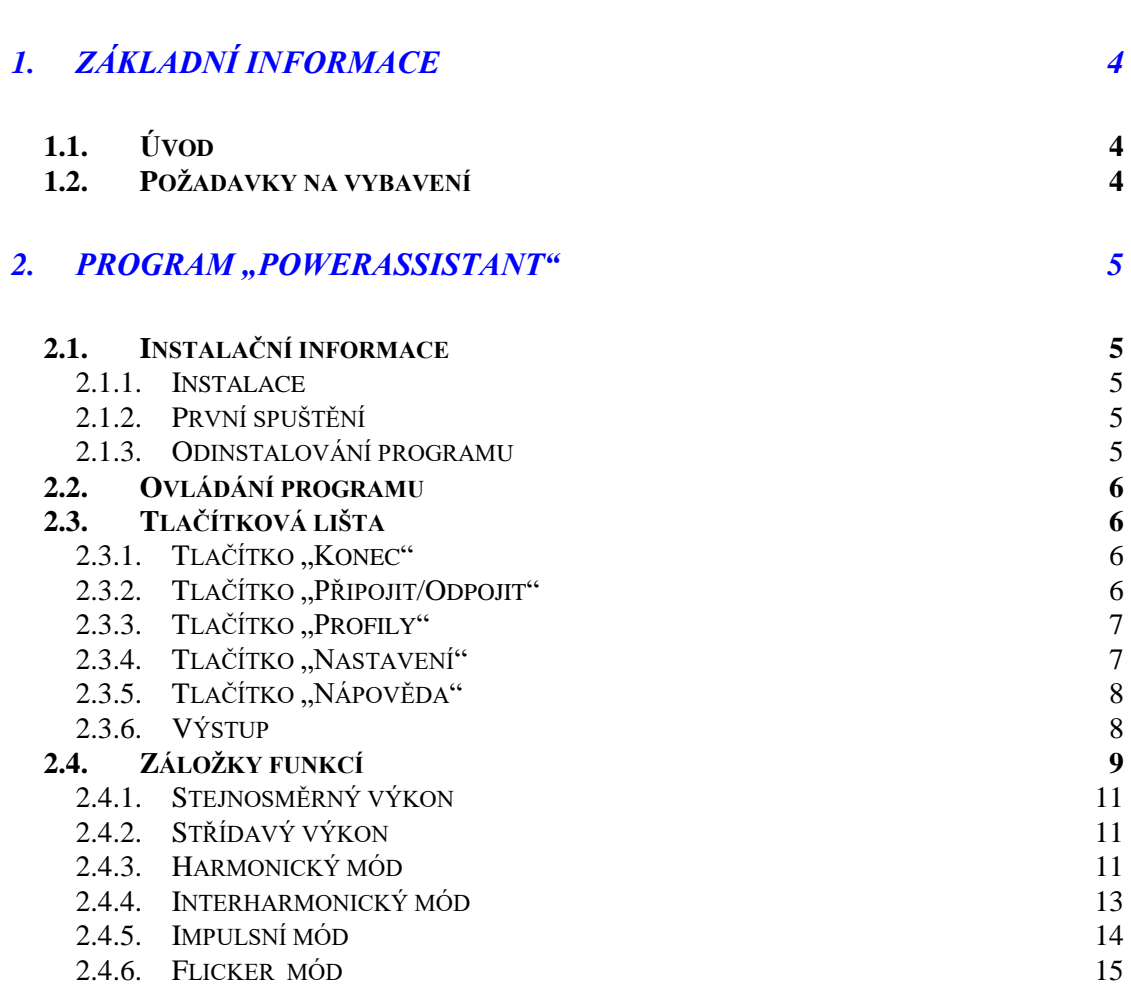

# **1. Základní informace**

## *1.1.Úvod*

Program "PowerAssistant" je určen pro dálkové ovládání a konfiguraci kalibrátoru výkonu M133 a M133C. Je určen pro operační systémy Windows XP/Vista/7/8/10.

Program mimo jiné zobrazuje grafy průběhů signálů harmonických, interharmonických a modulací, umožňuje jednotlivá nastavení ukládat do uživatelských profilů.

Program je standardní součástí kalibrátoru M133, M133C.

## *1.2.Požadavky na vybavení*

Pro bezchybný provoz programu je třeba splnit následující minimální požadavky:

- Počítač Pentium 800 MHz nebo vyšší, monitor XGA, RAM 1GB.
- Operační systém MS Windows XP/Vista/7/8/10.
- Program "PowerAssistant"
- Rozhraní RS232 nebo GPIB, příslušný propojovací kabel

## **2. Program "PowerAssistant"**

Program "PowerAssistant" je určen pro dálkové ovládání kalibrátoru výkonu M133, M133C. Program dokáže automaticky rozlišit typ připojeného kalibrátoru. Program může být provozován s připojeným přístrojem i bez něj. V případě, že přístroj není připojen, ovládací program povolí nastavování parametrů všech tří kanálů. Po připojení kalibrátoru tlačítkem "Připojit" z tlačítkové lišty program automaticky detekuje počet kanálů kalibrátoru a povolí pouze existující jednotky.

#### *2.1.Instalační informace*

#### *2.1.1.Instalace*

Instalace programu se nachází v komprimované složce "PowerAssistant.zip". Instalace je dostupná na datovém nosiči CD Meatest, nebo na webových stránkách Meatest. Při instalaci nejprve rozbalte komprimovanou složku do libovolné složky na počítači a spusťte soubor "setup.exe". Po ukončení instalace je automaticky vytvořen zástupce ve skupině "Programy".

#### *2.1.2.První spuštění*

Při prvním spuštění si program vyžádá zvolení jazyka, který bude platný pro celý program. Jazyk je možno v budoucnu změnit z panelu "Nastavení".

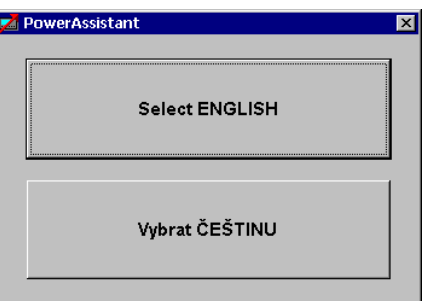

Stiskem klávesy "Select ENGLISH" se zvolí anglická jazyková mutace.

Stiskem klávesy "Vybrat ČEŠTINU" se zvolí česká jazyková mutace.

#### *2.1.3.Odinstalování programu*

Pro odinstalování programu z počítače stačí spustit zástupce "Uninstal PowerAssistant", který se nachází v programové skupině "Start -> Programy -> PowerAssistant -> Uninstall PowerAssistant".

## *2.2.Ovládání programu*

Ovládací okno programu se skládá ze dvou základních částí:

- 1. **Tlačítková lišta** je umístěna v pravé části okna. Obsahuje sadu tlačítek, která se týkají globálního nastavení programu.
- 2. **Záložky funkcí** plocha, ve které se volí funkce přístroje a nastavují veškeré parametry.

## *2.3.Tlačítková lišta*

Tato lišta je společná pro všechny režimy ovládání kalibrátoru. Nastavuje se zde komunikace s přístrojem, globální parametry programu, ukládají se zde jednotlivé profily a zapínají a vypínají svorky kalibrátoru. Je zde rovněž tlačítko pro vyvolání nápovědy.

### 2.3.1. Tlačítko "Konec"

Ukončí program. Program rovněž uloží veškerá nastavení parametrů.

## *2.3.2.Tlačítko "Připojit/Odpojit"*

Zobrazí panel "Připojení" pro připojení kalibrátoru přes sběrnici. V případě, že je kalibrátor úspěšně připojen, zobrazí se okolo tlačítka zelený rámeček.

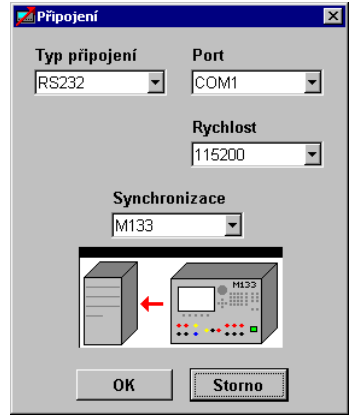

**Typ připojení** - typ komunikační sběrnice:

*GPIB* komunikace pomocí GPIB sběrnice

*RS232* komunikace pomocí RS232 sběrnice

**Port** - číslo COM portu u sběrnice RS232.

**Rychlost -** komunikační rychlost sběrnice RS232

**Adresa -** adresa sběrnice GPIB

**Synchronizace –** způsob synchronizace počítače s kalibrátorem:

*Výchozí nastavení* program i kalibrátor bude nastaven do vychozího stavu (RESET)

*M133* bude načteno nastavení z přístroje do programu

*Řídící počítač* přístroj bude nastaven dle programu

**OK -** program naváže komunikaci s přístrojem podle navolených parametrů a provede synchronizaci dat mezi počítačem a přístrojem.

**Storno -** zavře panel beze změn.

#### <sup>2</sup>.3.3. Tlačítko "Profily"

**S**pustí panel pro správu profilů. Profil uchovává všechna nastavení parametrů přístroje, která jsou dostupná z programu. Profily jsou ukládány do počítače. Je dostupných celkem 100 profilů. V případě, že profil není použit, zobrazí se v seznamu s názvem "--- Nepoužito ---"

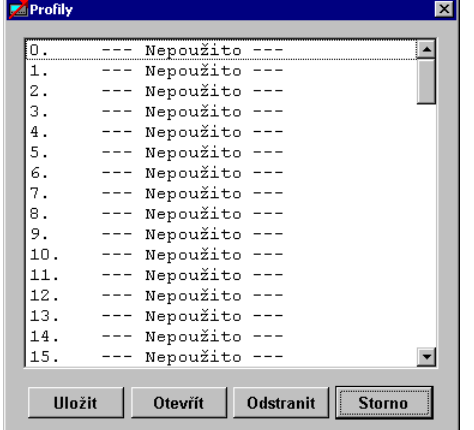

**Uložit -** aktuální nastavení parametrů v programu uloží do zvoleného profilu vybraného ze seznamu. Pokud profil ještě nebyl vytvořen, vyžádá si od uživatele nový název profilu.

**Otevřít -** otevře profil vybraný ze seznamu. Rovněž zajistí synchronizaci s přístrojem, pokud je přístroj připojen.

**Odstranit -** odstraní profil ze seznamu.

**Storno -** zavře panel profilů.

#### 2.3.4. Tlačítko "Nastavení"

**S**pustí panel globálního nastavení programu.

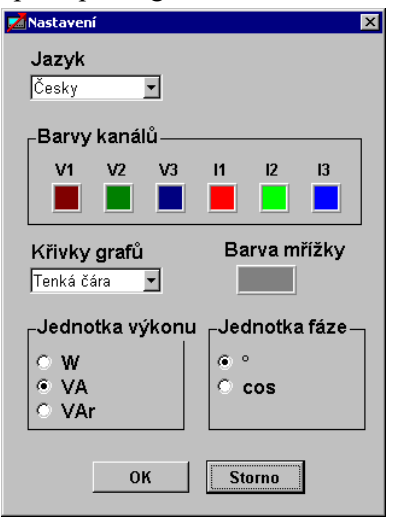

**Jazyk** - volba jazyka pro celý program. K dispozici je:

*Česky* čeština

*Anglicky* angličtina

**Barvy kanálů -** umožňuje změnit barvy kanálů použitých v grafech a návěštích kanalů. U1, U2, U3 značí napěťové kanály, I1, I2, I3 značí proudové kanály. Barvu lze změnit při kliknutí levého tlačítka myši na barevné pole.

**Křivky grafů -** umožňuje zvolit tloušťku čar v grafu:

*Tenká čára* tloušťka čáry jeden pixel

*Tlustá čára* tloušťka čáry 3 pixely

**Barva mřížky -** umožňuje změnit barvu mřížky v grafu.

- **Jednotka výkonu -** umožňuje změnit jednotku výkonu v programu. Toto nastavení nemá vliv na jednotky použité v kalibrátoru
- **Jednotka fáze -** umožňuje změnit jednotku výkonu v programu. Toto nastavení nemá vliv na jednotky použité v kalibrátoru
- **OK -** program zavře panel a provedené změny uloží.
- **Storno -** zavře panel beze změn.

#### *2.3.5.Tlačítko "Nápověda"*

Zobrazí nápovědu programu. Nápovědu lze vyvolat i stiskem klávesy F1.

#### *2.3.6.Výstup*

Tlačítka s kontrolkou pro zapínaní a vypínaní výstupních svorek kalibrátoru. Kalibrátor musí být připojen, jinak je zapínání svorek jen demonstrační.

**Výstup -** kontrolka zapnutí/vypnutí svorek.

**Zapnout -** zapne výstupní svorky kalibrátoru, pokud je kalibrátor připojen.

**Vypnout -** vypne výstupní svorky kalibrátoru, pokud je kalibrátor připojen.

## *2.4.Záložky funkcí*

Záložky funkcí zabírají téměř celou plochu programu. Na těchto záložkách jsou vybrané funkce kalibrátoru – každá funkce obsahuje jednu záložku. Záložky se volí kliknutím levého tlačítka myši na její nadpis v horní části okna. Na jednotlivých záložkách se nastavují parametry vybrané funkce. Při přepnutí záložky se automaticky aktivuje zvolená funkce i v kalibrátoru – pokud je kalibrátor připojen. Všechny záložky v programu používají podobné ovládání a vzhled.

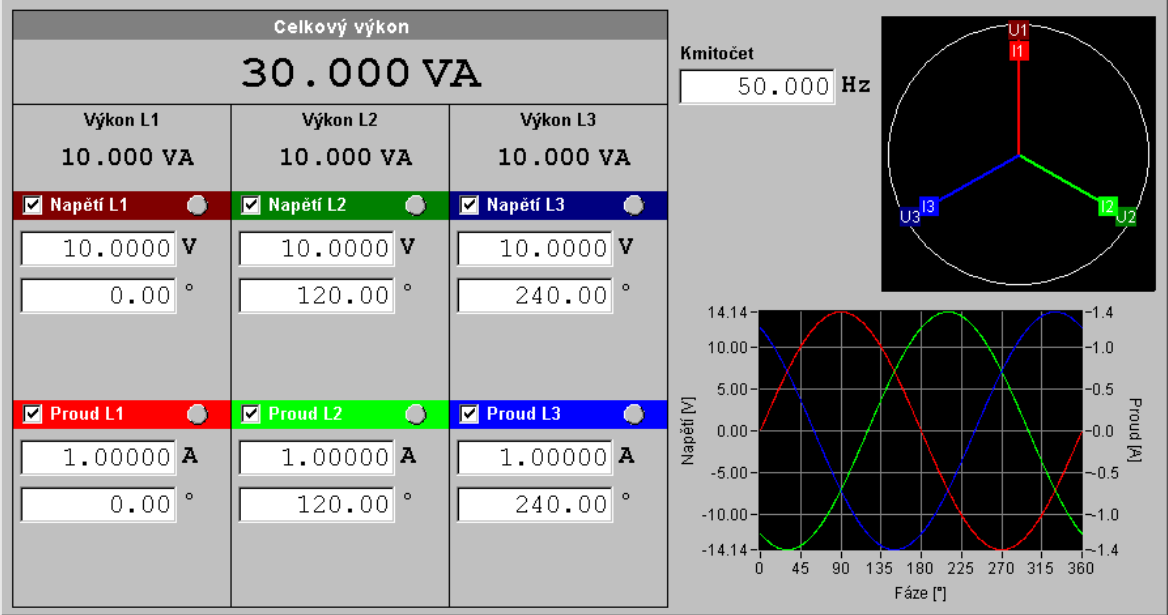

V levé části záložky jsou zobrazeny fáze kalibrátoru L1, L2, L3. Pro každou fázi je vypočten jeho výkon a nad těmito výpočty je ještě zobrazen celkový výkon. Každá sekce fáze obsahuje parametry napěťového a proudového kanálu:

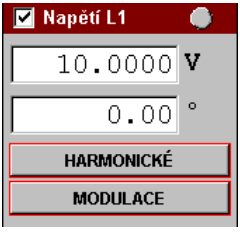

V nadpisu kanálu je vždy zobrazen jeho název ("Napětí L1"). Nalevo od názvu se nachází zaškrtávací políčko, které povoluje nebo zakazuje patřičný kanál. Vpravo od nápisu se nachází kontrolka, která informuje zda jsou výstupní svorky kanálu aktivní nebo ne. Pod nadpisem je pole pro zadávání amplitudy signálu. Pod tímto polem se nachází pole pro zadání fáze. Pokud je fáze zobrazena ve stupních, znamená fázový rozdíl od interního

referenčního signálu. Pokud je jednotka zobrazena jako účiník (možnost je pouze u proudových kanálů) znamená skutečný účiník pro zvolený kanál relativně k napětí. Pod polem fáze se ještě mohou nacházet tlačítka dalších nastavení. Pokud je tlačítko lemováno červeným rámečkem, znamená to, že parametr pod tlačítkem je upraven.

*Pozn. Jednotku fáze u proudového kanálu lze měnit na panelu "Nastavení".* 

*Pozn. Barvu pozadí kanálu lze měnit spolu s barvou použitou v grafu na panelu "Nastavení".*

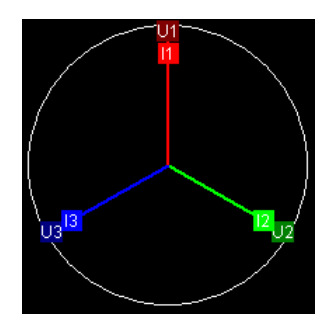

V pravém horním rohu záložky se nachází okno vektorů úhlů. V tomto okně jsou zobrazeny všechny proudové kanály (I1, I2, I3) i napěťové (U1, U2, U3). Vektor směřující na sever (12 hodin na hodinách) značí úhel 0°. Vektor směřující na jih (6 hodin) pak zobrazuje úhel 180°. Na obrázku je kanál I1, U1 s úhlem 0°, kanál I2, U2 s úhlem 120° a kanál I3, U3 s úhlem 240°.

V pravém dolním rohu záložky se nachází graf s vyobrazením signálů všech kanálů. Jednotlivé křivky jsou rozpoznatelné pouze podle barvy.

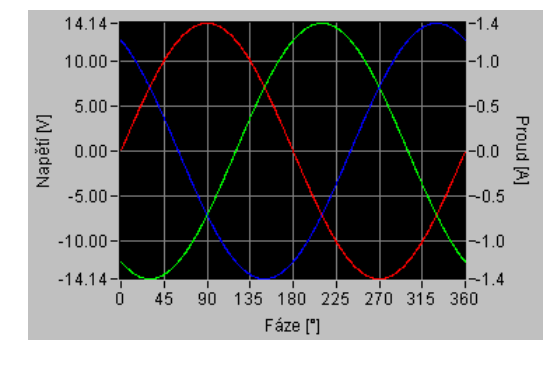

V grafu je zohledněn jak fázový posuv mezi kanály, tak jejich tvar (u harmonických a interharmonických), tak amplituda. Osu X tvoří fáze 0° až 360°. Osa Y je rozdělena na levou pro napětí a pravou pro proud. Graf zobrazuje jednu periodu průběhu. V grafu nejsou zobrazeny modulace.

*Pozn. Tloušťku křivek, barvu kanálů i mřížky v grafu lze změnit na panelu "Nastavení".*

#### *2.4.1. Stejnosměrný výkon*

Záložka slouží pro aktivaci funkce rozšířeného stejnosměrného výkonu (PDC Extended) a nastavení všech jeho parametrů.

#### *2.4.2.Střídavý výkon*

Záložka slouží pro aktivaci funkce rozšířeného střídavého výkonu (PAC Extended) a nastavení všech jeho parametrů. Na tomto panelu se kromě obvyklých ovládacích prvků nachází:

**Kmitočet [Hz]** – editační pole pro nastavení kmitočtu základního signálu.

#### *2.4.3.Harmonický mód*

Záložka slouží pro aktivaci funkce rozšířeného střídavého výkonu s možností nastavení harmonických (P Harmonic) a nastavení všech jeho parametrů. Na tomto panelu se kromě obvyklých ovládacích prvků nachází:

**Kmitočet [Hz]** – editační pole pro nastavení kmitočtu základního signálu.

**HARMONICKÉ** - tlačítko pro nastavení harmonických:

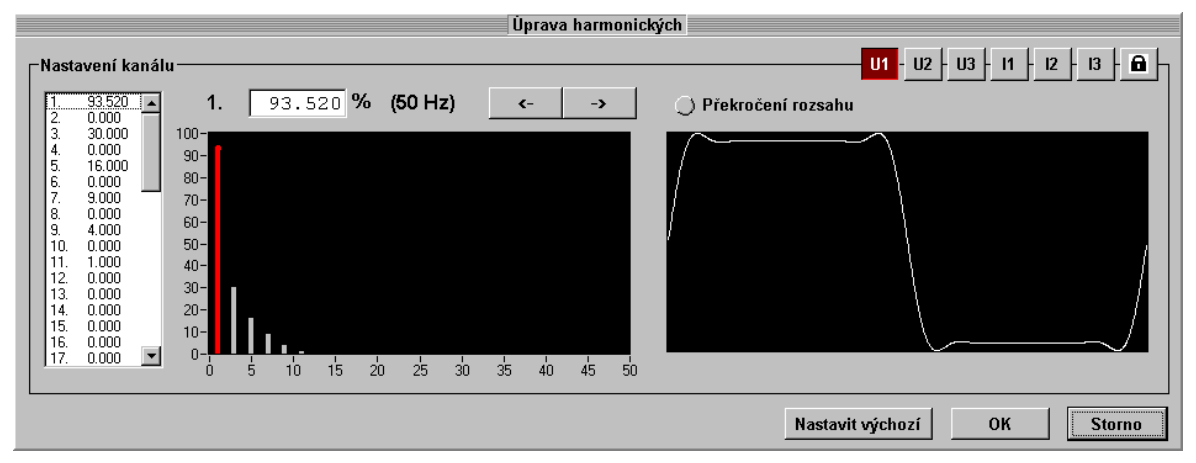

Na tomto panelu se nejprve vybere požadovaný kanál a následně provede úprava harmonických. Je možno vybrat jeden kanál, ale je možno i spojit několik kanálů dohromady a provést úpravy najednou. Jednotlivé kanály se vybírají pomocí tlačítek U1, U2, U3, I1, I2, I3. Spojování a rozpojování kanálů se provádí pomocí stejných tlačítek, ale je třeba nejprve aktivovat klávesu s vyobrazením zámku. Po výběru kanálu se provede výběr harmonické. Harmonickou lze vybrat ze seznamu v levé části panelu, pomocí tlačítek "<-", "->" anebo pomocí kurzorových kláves (šipka "Vlevo", "Vpravo") pokud byl předtím aktivován levý graf kliknutím levého tlačítka myši do jeho pole. V grafu lze pomocí kurzorových kláves vybírat nejen harmonickou, ale i měnit jejich hodnoty (šipka "Nahoru", "Dolů"). Nad levým grafem se nachází informace o vybrané harmonické, její hodnotě (hodnotu lze v poli měnit), informace o kmitočtu zvolené harmonické. V pravém grafu se pak zobrazuje průběh tak, jak bude vypadat i na výstupu kalibrátoru. Harmonické lze nastavovat jen do určitého limitu. V případě překročení tohoto limitu o tomto informuje program pomocí kontrolky "Překročení rozsahu".

**Nastavit výchozí** – u vybraného kanálu (vybraných kanálů) snuluje všechny harmonické a první harmonickou nastaví na 100%.

**OK** – provedené změny přenese do programu a v případě, že je připojen kalibrátor, tak změny přenese i do něj.

**Storno** – všechny provedené změny ignoruje a obnoví původní nastavení.

Na záložce "Harmonický mód" se nachází ještě panel pro úpravu modulací. Panel se vyvolá pomocí tlačítka:

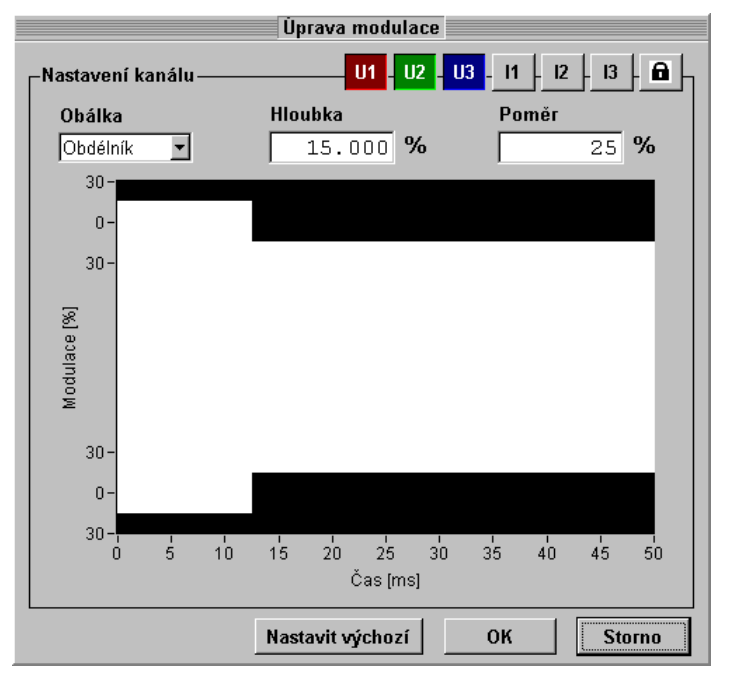

**MODULACE** – tlačítko pro nastavení modulací:

Pomocí tohoto panelu se upravuje modulační obálka pro jednotlivé kanály. V pravém horním rohu panelu se nacházejí tlačítka pro výběr kanálu, které se ovládají stejným způsobem jako tlačítka na panelu harmonických. Po výběru kanálu je možno modulaci nastavit.

**Obálka** – tvar modulační obálky

*Vypnuta* – modulace není pro kanál aktivní

*Sinus* – modulační obálka je sinus

*Obdélník* – modulační obálka je obdélník

**Hloubka modulace** – nastavení hloubly modulace (0 až 30%)

Poměr – poměř střídy obdélníku (platí pouze pro modulační obálku "Obdélník")

**Nastavit výchozí** – u vybraného kanálu (vybraných kanálů) vypne modulaci.

**OK** – provedené změny přenese do programu a v případě, že je připojen kalibrátor, tak změny přenese i do něj.

**Storno** – všechny provedené změny ignoruje a obnoví původní nastavení.

#### *2.4.4.Interharmonický mód*

Záložka slouží pro aktivaci funkce rozšířeného střídavého výkonu s možností nastavení interharmonické (P Iharmonic) a nastavení všech jeho parametrů. Na tomto panelu se kromě obvyklých ovládacích prvků nachází:

**Kmitočet [Hz]** – editační pole pro nastavení kmitočtu základního signálu.

**Interharmonická [Hz]** – editační pole pro nastavení kmitočtu interharmonické.

**INTERHARMONICKÉ** - tlačítko pro nastavení amplitudy interharmonické:

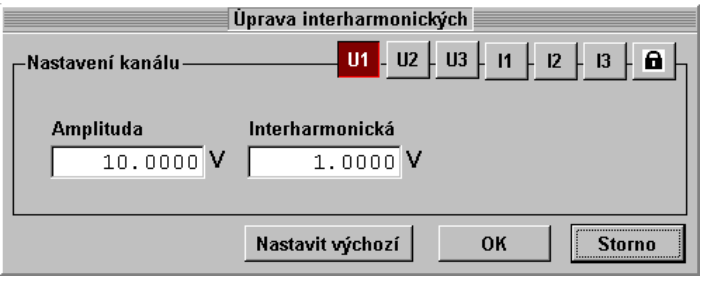

Pomocí tohoto panelu se upravuje hlavní amplituda signálu i její interharmonická složka pro jednotlivé kanály. V pravém horním rohu panelu se nacházejí tlačítka pro výběr kanálu, které se ovládají stejným způsobem jako tlačítka na panelu harmonických. Po výběru kanálu je možno amplitudy nastavit.

**Amplituda** – ampliduda základního signálu.

**Interharmonická** – amplituda interharmonické složky.

**Nastavit výchozí** – u vybraného kanálu (vybraných kanálů) nastaví amplitudu interharmonické na nulu.

**OK** – provedené změny přenese do programu a v případě, že je připojen kalibrátor, tak změny přenese i do něj.

**Storno** – všechny provedené změny ignoruje a obnoví původní nastavení.

### *2.4.5.Impulsní mód*

Záložka slouží pro aktivaci funkce rozšířeného střídavého výkonu s možností nastavení náběhu či poklesu amplitudy definované v čase (P Dip/Swell) a nastavení všech jeho parametrů. Na tomto panelu se kromě obvyklých ovládacích prvků nachází:

**Kmitočet [Hz]** – editační pole pro nastavení kmitočtu základního signálu

**Spustit** – tlačítko pro spuštění impulsu. V případě, že je povoleno opakování impulsu, bude se impuls opakovat až do vypnutí výstupních svorek

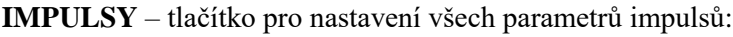

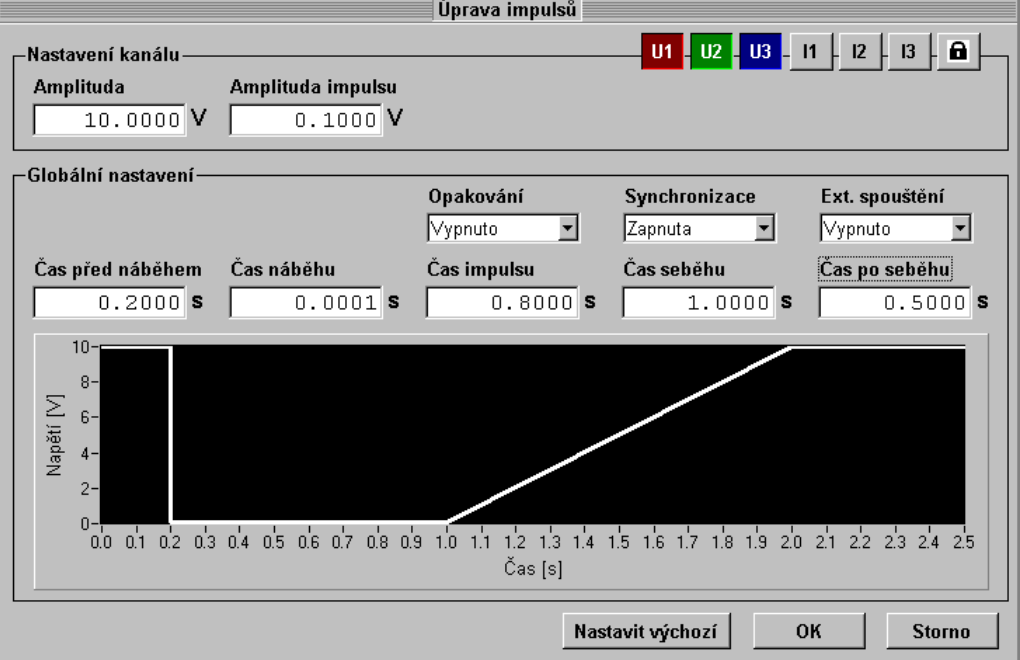

Tento panel obsahuje v horní části nastavení platné pro jednotlivé kanály "Nastavení kanálu":

**Amplituda** – amplituda základního signálu v době, kdy není impuls aktivní

**Amplituda impulsu** – amlituda signálu v době, kdy je impuls aktivní. Amplituda impulsu může být větší i menší než základní ampliduda, podle toho bude impuls narůstat nebo klesat.

Další nastavení jsou platná globálně pro všechny kanály "Globální nastavení":

**Čas před náběhem (t1)** – čas, který se aplikuje po spuštění impulsu před náběhem amplitudy.

**Čas náběhu** (t2) – čas, který určuje jak dlouho bude signál nabíhat

**Čas impulsu** (t3) – čas trvání impulsu

**Čas seběhu (t4)** – čas, který určuje jak dlouho bude signál sbíhat

**Čas po seběhu (t5)** – čas, který se aplikuje po seběhu – další impuls nemůže být započat dříve, než uplyne tento čas

**Opakování** – určuje zda se bude impuls generovat jednorázově, nebo opakovaně: *Vypnuto* – bude se generovat pouze jeden impuls po spuštění *Zapnuto* – bude se generovat série impulsů až do vypnutí svorek

**Synchronizace** – určuje zda spuštění impulsu bude synchronní s kmitočtem základního signálu (průchod signálu nulou):

*Vypnuta* – synchronizace nebude aktivní *Zapnuta* – spuštění impulsu bude synchronizováno se signálem

**Ext. spouštění** – určuje zda je možno impuls spustit pomocí externího vstupu: *Vypnuto* – není možno spouštět impuls externím signálem *Vstup IN3* – impuls je možno spustit sestupnou hranou TTL na vstupu IN3

**Nastavit výchozí** – u vybraného kanálu (vybraných kanálů) nastaví amplitudu impulsu shodnou se základní amplitudou – impuls nebude generován.

**OK** – provedené změny přenese do programu a v případě, že je připojen kalibrátor, tak změny přenese i do něj.

**Storno** – všechny provedené změny ignoruje a obnoví původní nastavení.

#### *2.4.6.Flicker mód*

Záložka slouží pro aktivaci funkce střídavého výkonu s možností nastavení periodické změny amplitudy výstupního signálu pro kontroly měřičů fluktuace sítě (blikání - flicker). Funkce se používá zejména v režimu napětí, kde je i zobrazována hodnota krátkodobého flicketru Pst. Na tomto panelu se kromě obvyklých ovládacích prvků nachází:

**Kmitočet [Hz]** – editační pole pro nastavení kmitočtu základního signálu.

**Četnost změn / min [CPM]** – editační pole pro nastavení počtu změn amplitudy v čase 1 minuta. Počítá se vzestupná i sestupná změna amplitudy. Kmitočet modulačního signálu je pak roven CPM / 120. Toto nastavení má význačný vliv na hodnotu flickeru Pst a je vhodné jej nastavit první.

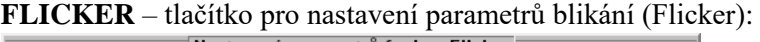

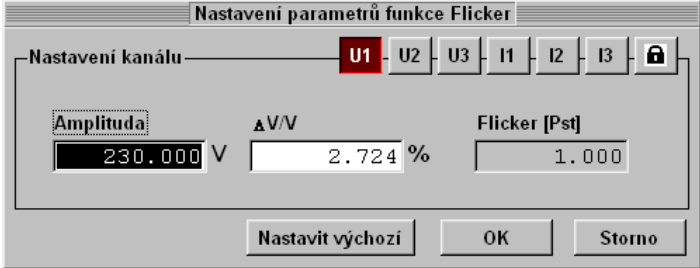

Tento panel obsahuje v horní části nastavení platné pro jednotlivé kanály "Nastavení kanálu":

**Amplituda** – amplituda základního signálu. Tato amplituda je shodná s amplitudou signálu na hlavním panelu. Zde je možnost nastavovat všechny amplitudy napětí nebo proudu společně.

**V/V [%]** – hloubka modulace signálu. Jako modulační obálka je použit obdélníkový signál. Výstupní signál je periodicky měněn mezi nastavenou amplitudou a amplitudou zmenšenou o hloubku modulace.

**Flicker [Pst]** – informační pole, zobrazující vypočtenou hodnotu blikání (Flicker).

**Nastavit výchozí** – u vybraného kanálu (vybraných kanálů) nastaví hloubku modulace na nulu.

**OK** – provedené změny přenese do programu a v případě, že je připojen kalibrátor, tak změny přenese i do něj.

**Storno** – všechny provedené změny ignoruje a obnoví původní nastavení.